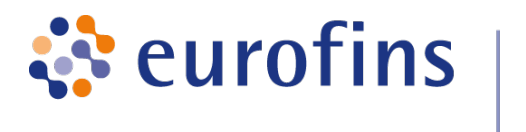

GATC Biotech AG, Jakob-Stadler-Platz 7, 78467 Konstanz

## Data Analysis Report: Variant Analysis v1.2

Project / Study: GATC-Demo

Date: February 28, 2018

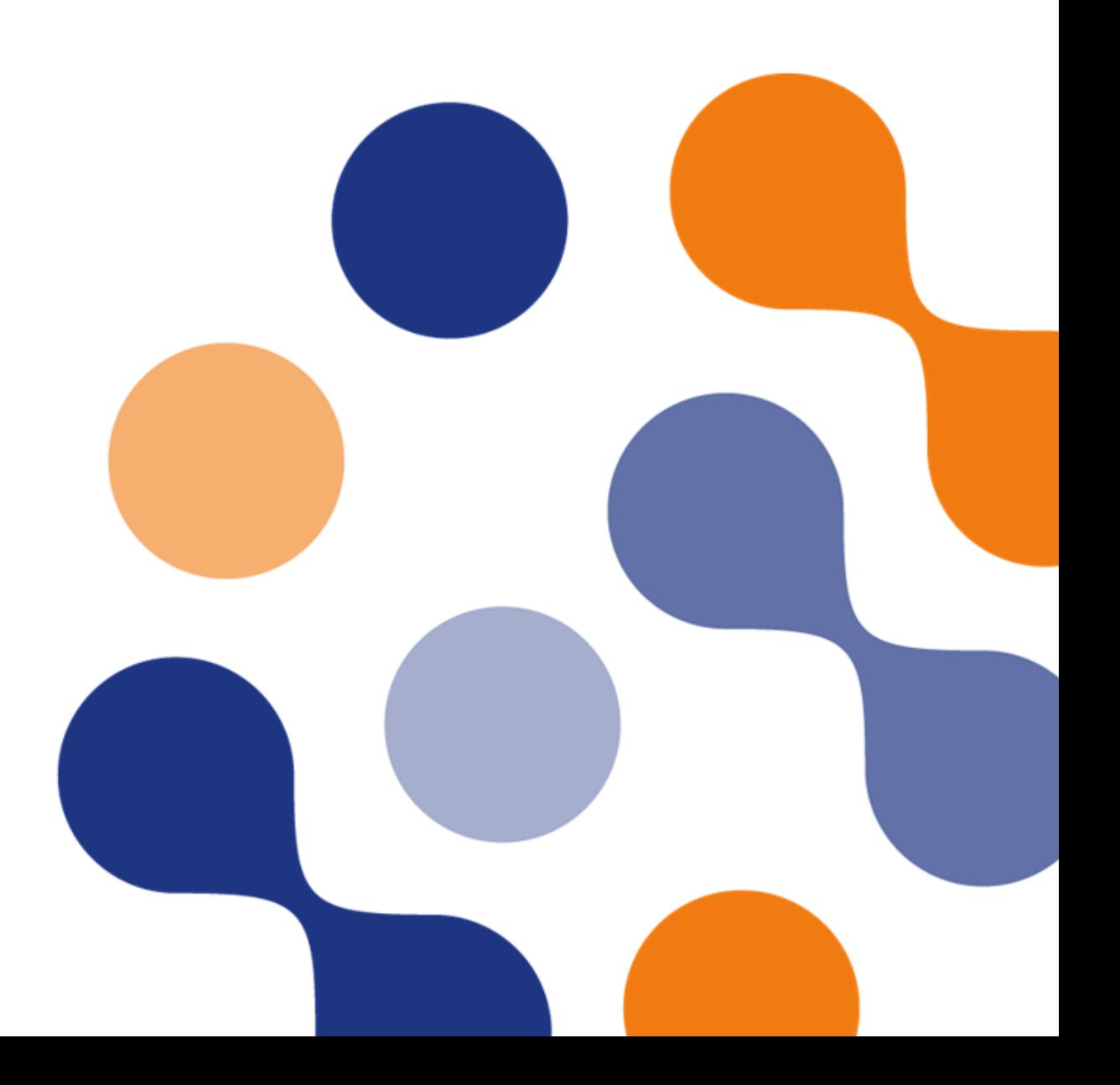

## Table of Contents

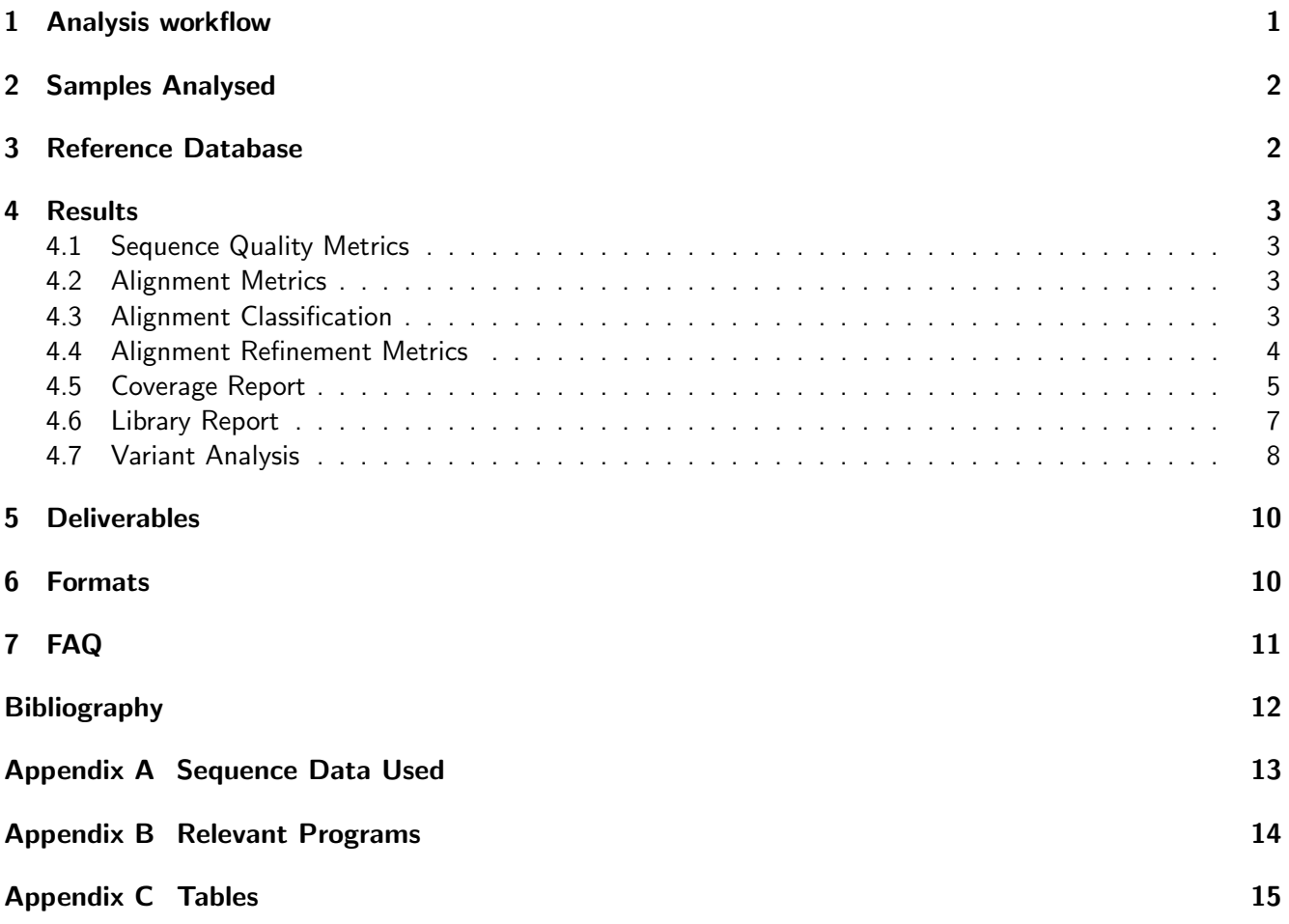

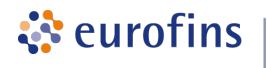

## <span id="page-2-0"></span>1 Analysis workflow

The schematic diagram of the data analysis steps that have been performed is shown in figure 1.

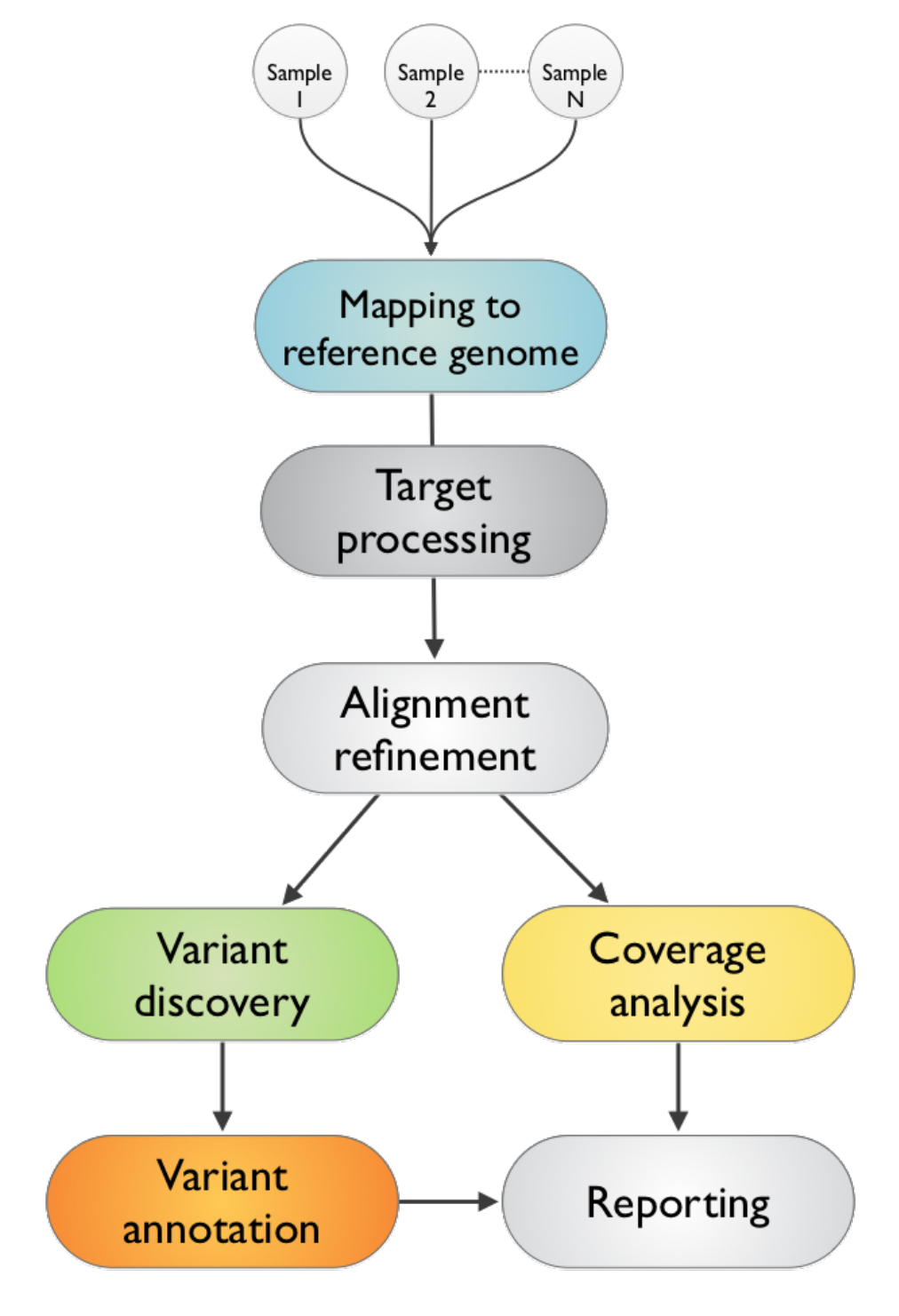

Figure 1: Variant Analysis v1.2 Workflow

## <span id="page-3-0"></span>2 Samples Analysed

#### <span id="page-3-1"></span>NA12878\_v6\_R1.

ं eurofins

## 3 Reference Database

Table 1: Information about the Homo sapiens Reference Database.

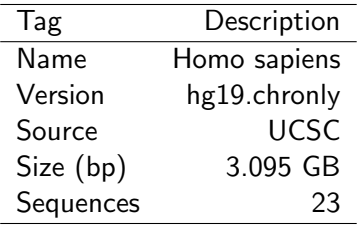

Table 2: Information about additional reference data used.

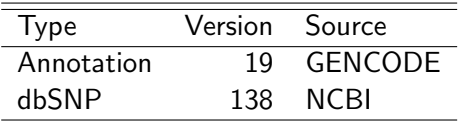

Table 3: Information about the target region used.

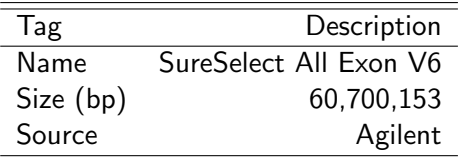

## <span id="page-4-0"></span>4 Results

#### <span id="page-4-1"></span>4.1 Sequence Quality Metrics

The base quality of each sequence read is inspected. Low quality calls are removed before proceeding with further processing. Using a sliding window approach, bases with low quality are removed from the 3' and 5' ends. Bases are removed if the average phred quality is below 15. Finally only mate pairs (forward and reverse read) were used for the next analysis step. The total amount of raw sequence data and the results of the quality filtering is collected and reported in the following table.

Table 4: Sequence quality metrics per sample

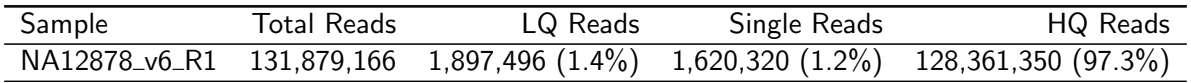

Total Reads: Total number of sequence reads analysed for each sample.

LQ Reads: Number (percentage) of low quality reads.

<span id="page-4-2"></span>Single Reads: High quality reads without mates (2nd read). These are not included for further analysis. HQ Reads: Number (percentage) of high quality reads used for further analysis.

#### 4.2 Alignment Metrics

Mapping to the reference sequence/database is done using BWA[\[1\]](#page-13-1) with default parameters. The following table contains the number of reads mapped to the reference for each sample. Please note that the mapping efficiency depends on the accuracy of the reference and the quality of sequence reads.

Table 5: Mapped read metrics observed per sample

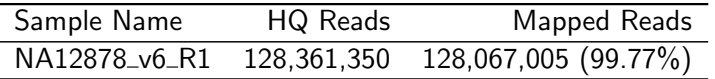

#### <span id="page-4-3"></span>4.3 Alignment Classification

The alignment classification table includes the following read categories:

- Mapped: Reads mapped to reference.
- Unique: Reads mapped to exactly one site on the reference.
- Non-unique: Reads mapped to more than one site on the reference.
- Singletons: Mapped reads without mates (read not paired).
- Cross-Contig: Read pairs with the mate mapped to a different contig.
- On target: Reads mapped to target  $+/- 100$  bp extension.

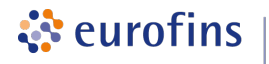

Percentage of reads in categories Non-unique, Unique, Singletons, Cross-Contig are calculated based on the number of reads mapping to entire reference.

Percentage of reads in category **On target** is calculated based on the number of reads mapped uniquely (excluding Singletons and Cross-Contig - if any).

Table 6: Read metrics for NA12878\_v6\_R1.

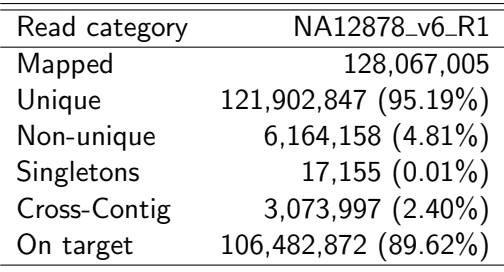

<span id="page-5-0"></span>Reads in categorie(s) Non-unique , Singletons and Cross-Contig are excluded from analysis.

#### 4.4 Alignment Refinement Metrics

The removal of PCR duplicates is done using Picard[\[2\]](#page-13-2) in order to remove the artificial coverage brought on by the PCR amplification step during the library preparation. If a read maps to the same genomic location and has same orientation as the read already mapped it is considered as duplicated. For paired-end, both reads should fulfill the criteria in order to designate as PCR duplicate. One copy of the duplicate read pair is kept in the alignment.

Local realignment serves to transform regions with misalignments due to indels into clean reads containing a consensus indel suitable for standard variant discovery approaches. GATK is used for this purpose.

The goal of Base Quality Recalibration is to improve the base quality score of reads for downstream processing and also correct for error covariates like machine cycle and dinucleotide context. A base quality score represents the probability of a particular base mismatching the reference genome. After recalibration quality scores are more accurate in that they are closer to the true probability of mismatch. This process is achieved by analyzing the covariation among several different features of a base. The reported quality score, sequencing cycle, and sequencing context are considered for this step. GATK modules are used for achieving this.

The following table contains the number of high-quality reads after read mapping, alignment and refinement.

Table 7: HQAligned reads per sample

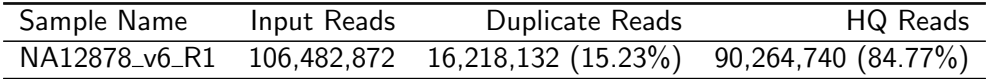

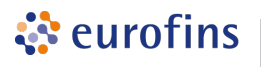

#### <span id="page-6-0"></span>4.5 Coverage Report

The coverage plot showing the base coverage distribution from the HQ aligned data. Depth of coverage is plotted on X-axis and the percentage of the respective reference covered is plotted on Y-axis. The coverage plot is restricted to the target region without extension. The shape of the curve defines the uniformity of the reference coverage in the samples analysed.

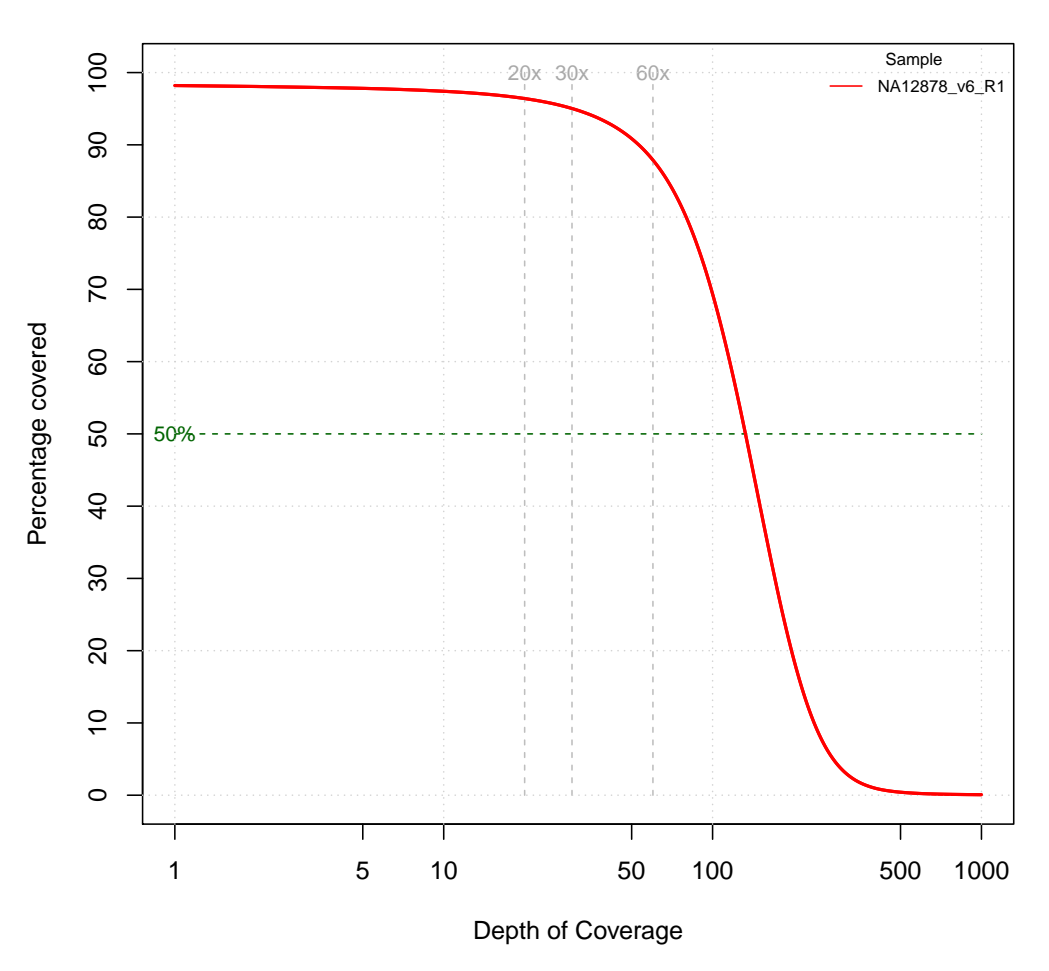

Figure 2: Coverage plot (excluding duplicated fragments).

Table 8: Depth of coverage summary (excluding duplicated fragments).

|               | target coverage           | % of target covered with at least |      |    |            |      |     |         |            |      |
|---------------|---------------------------|-----------------------------------|------|----|------------|------|-----|---------|------------|------|
| sample        | total bases average $(x)$ |                                   |      | 5x | $10\times$ | 20x  | 30x | 60x     | $90\times$ | 120x |
| NA12878_v6_R1 | 8.66 GB                   | 142.69                            | 98.1 |    | 97.8 97.4  | 96.4 |     | 95 87.9 | 74.9       | 57.5 |

#### **Coverage Distribution**

ं eurofins

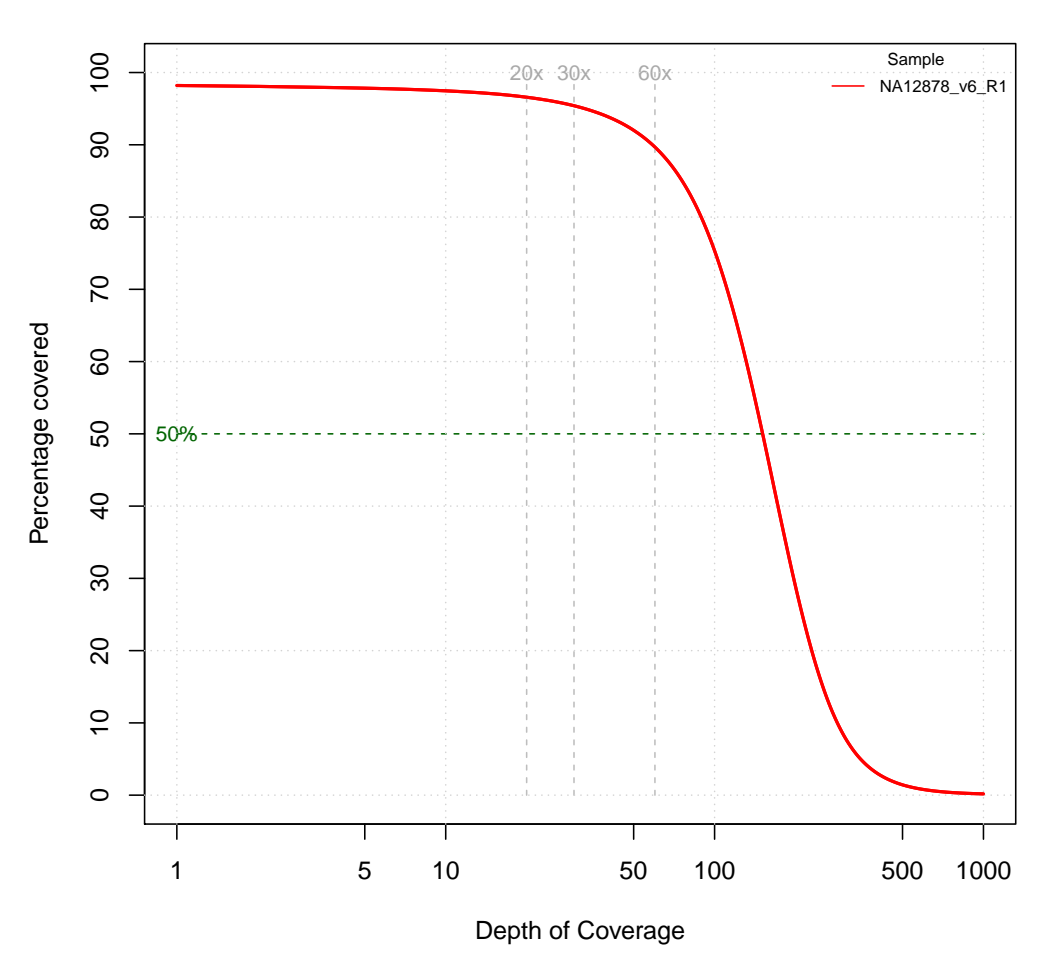

#### **Coverage Distribution**

Figure 3: Coverage plot (including duplicated fragments).

Table 9: Depth of coverage summary (including duplicated fragments).

| target coverage |                           |        |      | % of target covered with at least |            |                               |     |            |     |      |  |
|-----------------|---------------------------|--------|------|-----------------------------------|------------|-------------------------------|-----|------------|-----|------|--|
| sample          | total bases average $(x)$ |        |      | 5x                                | $10\times$ | $20\times$                    | 30x | $60\times$ | 90x | 120x |  |
| NA12878 v6 R1   | 10.24 GB                  | 168.78 | 98.1 |                                   |            | 97.8 97.5 96.6 95.4 89.7 79.7 |     |            |     | 65.7 |  |

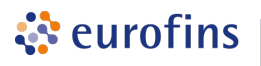

#### <span id="page-8-0"></span>4.6 Library Report

Fragment insert size histogram of the paired-end library observed from all the samples analysed. The insert size is determined by mapping individual read pairs on the reference sequence. The distance between 5'prime ends of both sequenced reads in a pair that are mapped to the reference is the observed length of the sequenced fragment. By performing this operation for all mapped reads the distribution can be generated. X-axis shows the insert size in bp and Y-axis shows the number of fragments with the observed fragment insert sizes.

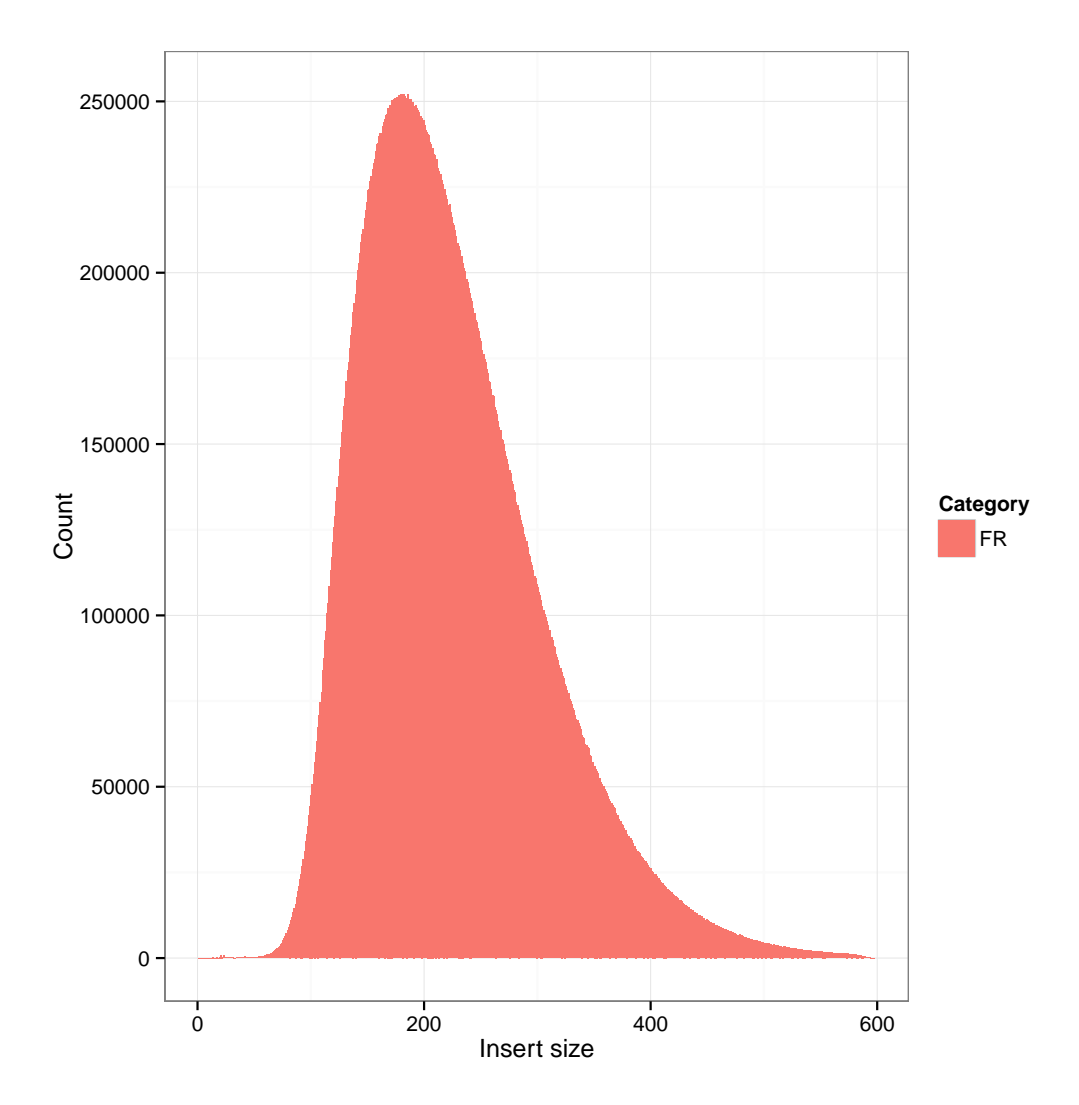

Figure 4: NA12878\_v6\_R1.

Table 10: Sample wise insert size metrics for HQ aligned reads. The mean insert size (Mean) and its standard deviation (Stddev) is given in base pairs.

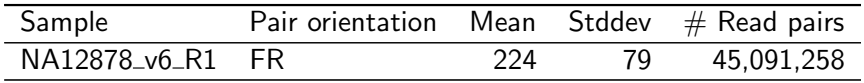

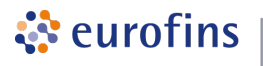

#### <span id="page-9-0"></span>4.7 Variant Analysis

The SNP and InDel calling is done using GATK's Haplotype Caller [\[3,](#page-13-3) [4\]](#page-13-4).

Variants detected are annotated based on their gene context using snpEff [\[5\]](#page-13-5). The available annotations and their description is described in the tables [20](#page-18-0) and [21.](#page-18-1) Several metrics, that are used to evalutate the quality of a variant, are annotated using GATK's VariantAnnotator module.

Customised filters are applied to the variants to filter false positive variants using GATK's VariantFiltration module. Filters used are described in tables [23](#page-20-0) and [24.](#page-20-1)

#### Please note the variants reported are NOT VALIDATED and provided as it is reported from the programs mentioned above. Therefore it is highly recommended to inspect the variants thoroughly and validate using alternative methods.

The complete list of variants, stratified in single or few nucleotide(s) variants and insertion/deletion (In-Del) variants is contained in the delivery package (see chapter [5\)](#page-11-0) in the corresponding VCF and TSV files. The TSV format is described in tables [16](#page-16-1) and [17](#page-16-2) (fixed fields) and tables [18](#page-17-0) and [19](#page-17-1) (sample wise fields). The variants (SNV and InDels) detected are summarized in the following table(s).

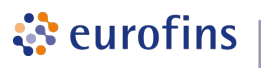

Table 11: Variant metrics for NA12878\_v6\_R1

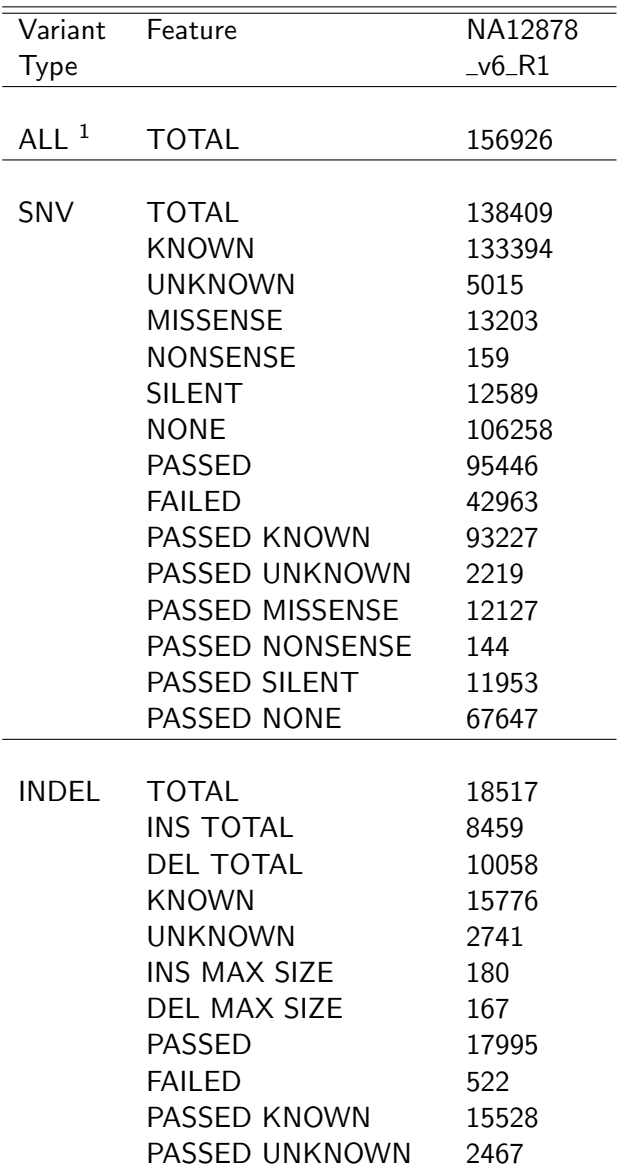

<span id="page-10-0"></span> $1$ Excluding complex sites (i.e. multiallelic calls).

## <span id="page-11-0"></span>5 Deliverables

ं eurofins

Table 12: List of delivered files, format and recommended programs to access the data.

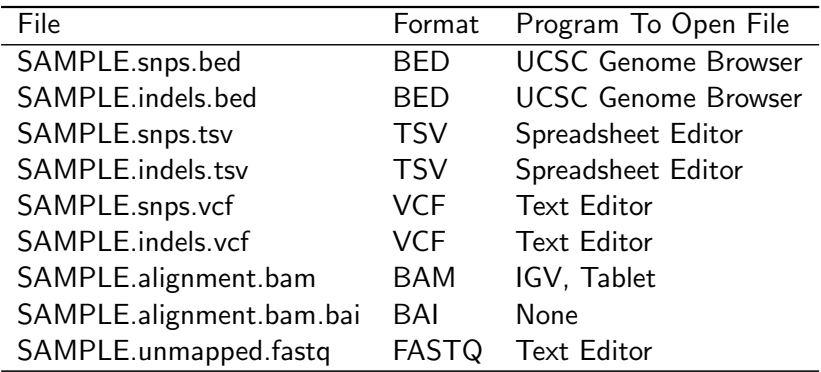

## <span id="page-11-1"></span>6 Formats

Table 13: References and descriptions of file format.

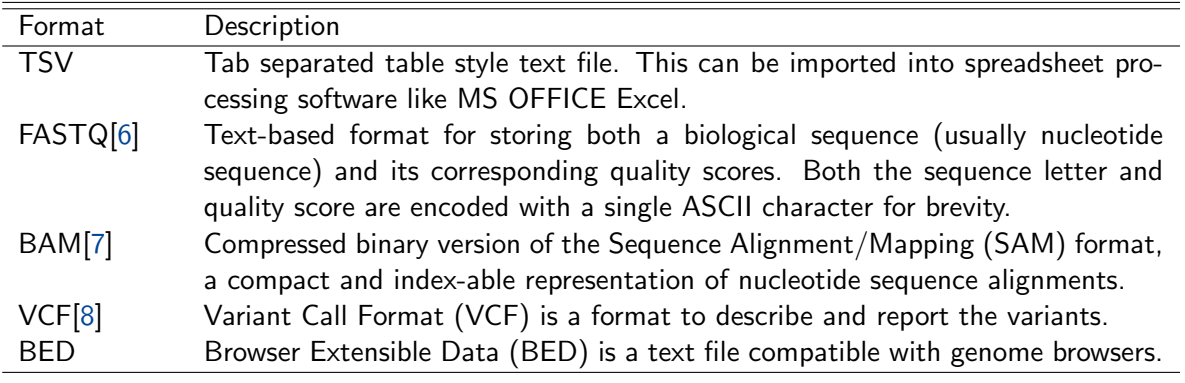

## <span id="page-12-0"></span>7 FAQ

ं eurofins

Q: How can I open a TSV file in Excel?

A: Start Excel and click File -> Open and select the TSV file you want to open. Next an assistant dialog should show up. Make sure that you select tab as separator. Set the format of all rows without numbers to text. The TSV files use the dot as decimal separator and comma as thousands separator. Make sure that you set both correctly.

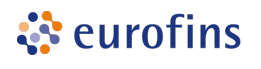

## Bibliography

- <span id="page-13-1"></span><span id="page-13-0"></span>[1] Heng Li and Richard Durbin. Fast and accurate short read alignment with Burrows-Wheeler transform. Bioinformatics (Oxford, England), 25(14):1754–1760, July 2009.
- <span id="page-13-2"></span>[2] Picard. <http://picard.sourceforge.net>.
- <span id="page-13-3"></span>[3] Aaron McKenna, Matthew Hanna, Eric Banks, Andrey Sivachenko, Kristian Cibulskis, Andrew Kernytsky, Kiran Garimella, David Altshuler, Stacey Gabriel, Mark Daly, and Mark A. DePristo. The Genome Analysis Toolkit: A MapReduce framework for analyzing next-generation DNA sequencing data. Genome Research, 20(9):1297–1303, 2010.
- <span id="page-13-4"></span>[4] Mark A DePristo, Eric Banks, Ryan Poplin, Kiran V Garimella, Jared R Maguire, Christopher Hartl, Anthony A Philippakis, Guillermo del Angel, Manuel A Rivas, Matt Hanna, Aaron McKenna, Tim J Fennell, Andrew M Kernytsky, Andrey Y Sivachenko, Kristian Cibulskis, Stacey B Gabriel, David Altshuler, and Mark J Daly. A framework for variation discovery and genotyping using next-generation DNA sequencing data. Nat Genet, 43:491–498, 2011.
- <span id="page-13-5"></span>[5] Pablo Cingolani. "snpEff: Variant effect prediction". <http://snpeff.sourceforge.net>, 2012.
- <span id="page-13-6"></span>[6] Peter J. A. Cock, Christopher J. Fields, Naohisa Goto, Michael L. Heuer, and Peter M. Rice. The Sanger FASTQ file format for sequences with quality scores, and the Solexa/Illumina FASTQ variants. Nucleic Acids Research, 38(6):1767–1771, 2010.
- <span id="page-13-7"></span>[7] Heng Li, Bob Handsaker, Alec Wysoker, Tim Fennell, Jue Ruan, Nils Homer, Gabor Marth, Goncalo Abecasis, Richard Durbin, and 1000 Genome Project Data Processing Subgroup. The Sequence Alignment/Map format and SAMtools. Bioinformatics, 25(16):2078–2079, 2009.
- <span id="page-13-8"></span>[8] Petr Danecek, Adam Auton, Goncalo Abecasis, Cornelis A. Albers, Eric Banks, Mark A. DePristo, Robert E. Handsaker, Gerton Lunter, Gabor T. Marth, Stephen T. Sherry, Gilean McVean, Richard Durbin, and 1000 Genomes Project Analysis Group. The variant call format and vcftools. Bioinformatics, 27(15):2156–2158, 2011.
- <span id="page-13-9"></span>[9] Mary Kate Wing. "bamUtil is a repository that contains several programs that perform operations on SAM/BAM files.". <http://genome.sph.umich.edu/wiki/BamUtil>, 2015.
- <span id="page-13-10"></span>[10] R Development Core Team. R: A Language and Environment for Statistical Computing. R Foundation for Statistical Computing, Vienna, Austria, 2010. ISBN 3-900051-07-0.
- <span id="page-13-11"></span>[11] Heng Li, Bob Handsaker, Alec Wysoker, Tim Fennell, Jue Ruan, Nils Homer, Gabor Marth, Goncalo Abecasis, Richard Durbin, and 1000 Genome Project Data Processing Subgroup. The Sequence Alignment/Map format and SAMtools. Bioinformatics, 25(16):2078–2079, 2009.
- <span id="page-13-12"></span>[12] Marc Lohse, Anthony M. Bolger, Axel Nagel, Alisdair R. Fernie, John E. Lunn, Mark Stitt, and Björn Usadel. RobiNA: a user-friendly, integrated software solution for RNA-Seq-based transcriptomics. Nucleic Acids Research, 40(W1):W622–W627, July 2012.
- <span id="page-13-13"></span>[13] Derek Barnett, Erik Garrison, Aaron Quinlan, Michael Strömberg, and Gabor Marth. BamTools: a C++ API and toolkit for analyzing and managing BAM files. Bioinformatics, 27(12):btr174-1692, April 2011.
- <span id="page-13-14"></span>[14] Aaron R. Quinlan and Ira M. Hall. BEDTools: a flexible suite of utilities for comparing genomic features. Bioinformatics, 26(6):841–842, March 2010.
- <span id="page-13-15"></span>[15] Artem Tarasov, Albert J. Vilella, Edwin Cuppen, Isaac J. Nijman, and Pjotr Prins. Sambamba: fast processing of NGS alignment formats. Bioinformatics, February 2015.

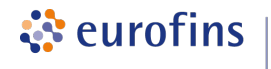

## <span id="page-14-0"></span>A Sequence Data Used

Table 14: Analysed samples  $(SE = single end, PE = paired end)$ .

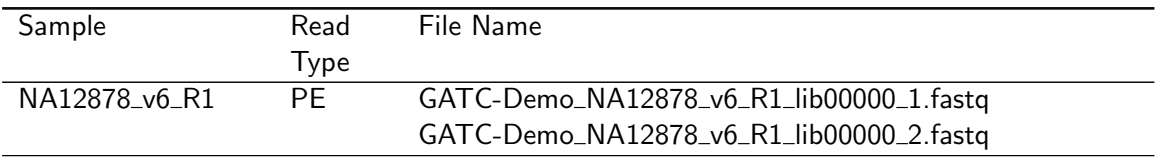

## <span id="page-15-0"></span>B Relevant Programs

ं eurofins

Table 15: Name, version and description of relevant programs.

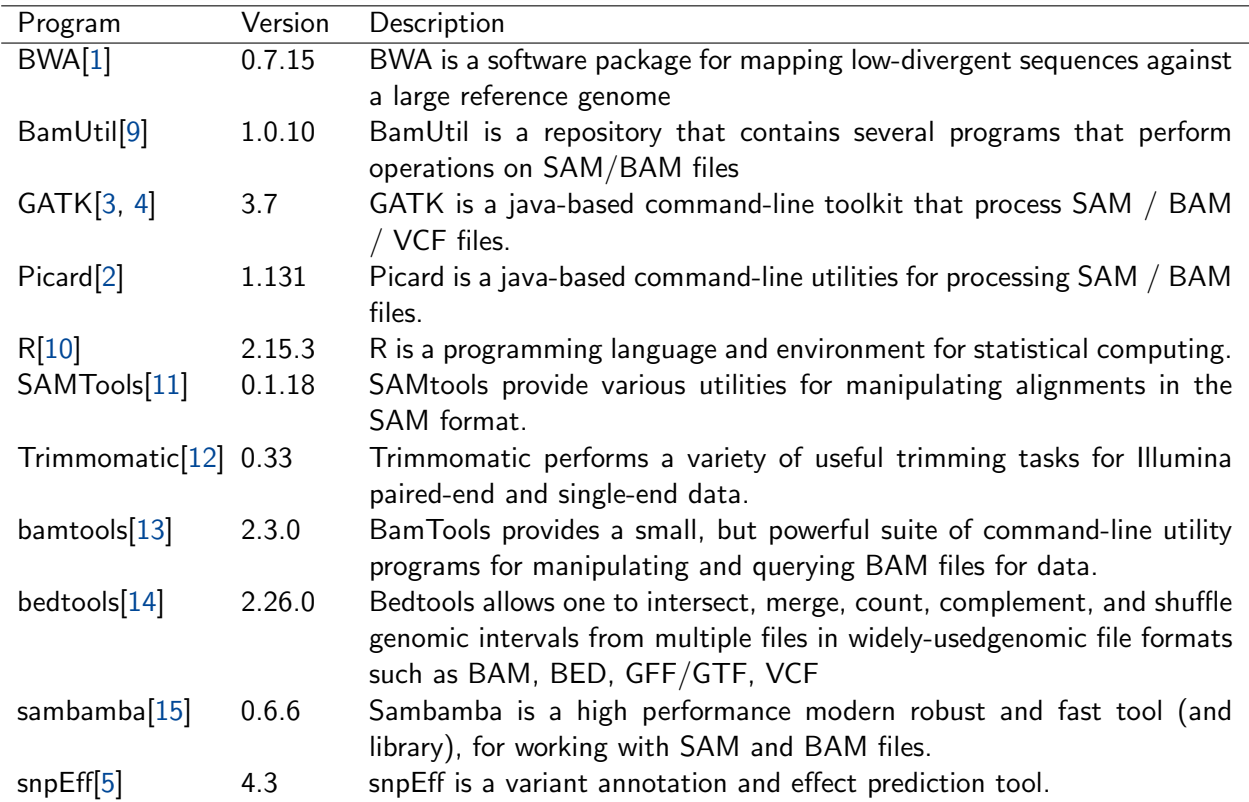

## <span id="page-16-0"></span>C Tables

ं eurofins

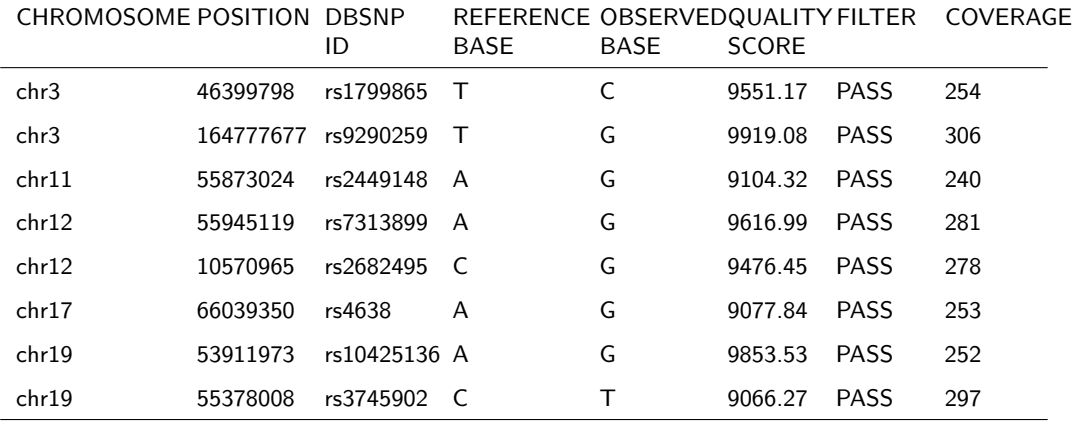

<span id="page-16-1"></span>Table 16: Examples of fixed fields of the tab delimited variant report table.

<span id="page-16-2"></span>Table 17: Defintion of fixed fields of the tab delimited variant report table

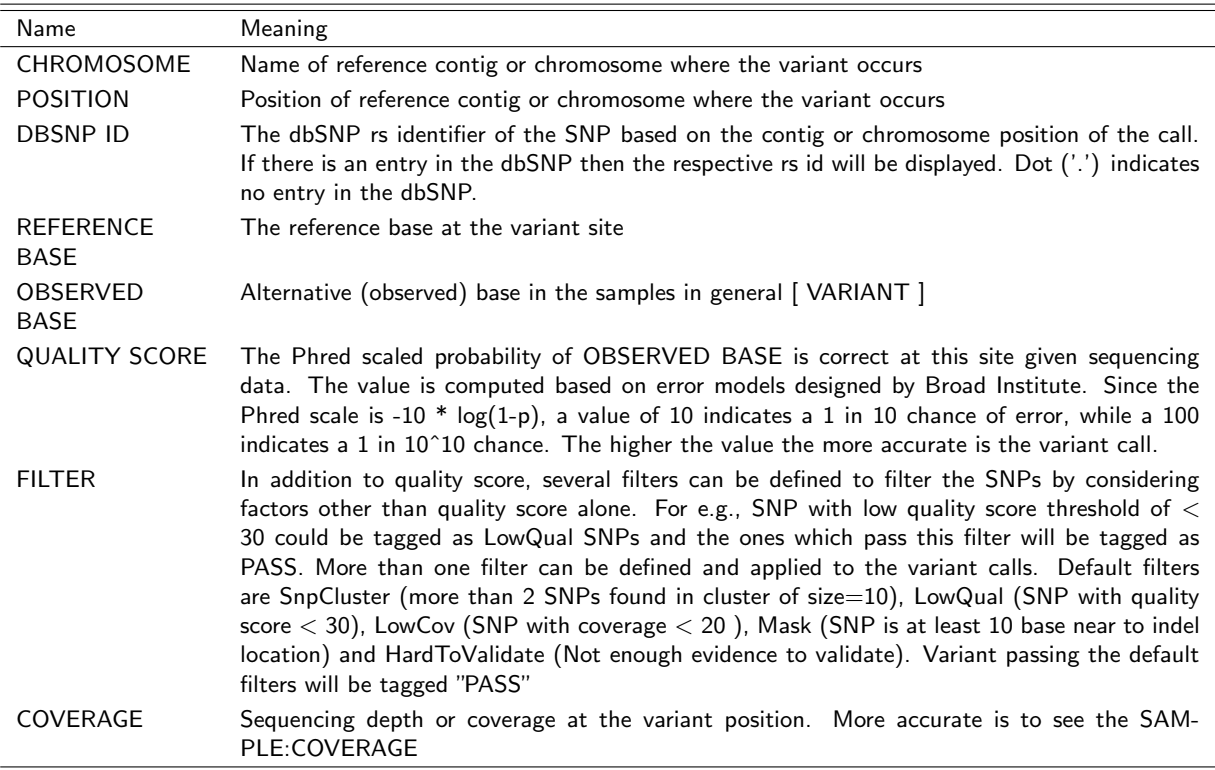

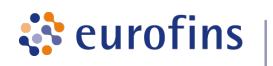

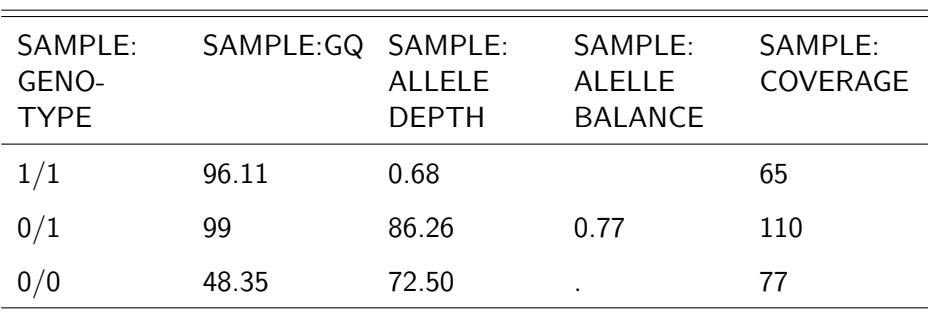

<span id="page-17-0"></span>Table 18: Example of sample wise fields.

<span id="page-17-1"></span>Table 19: Definition of sample wise fields.

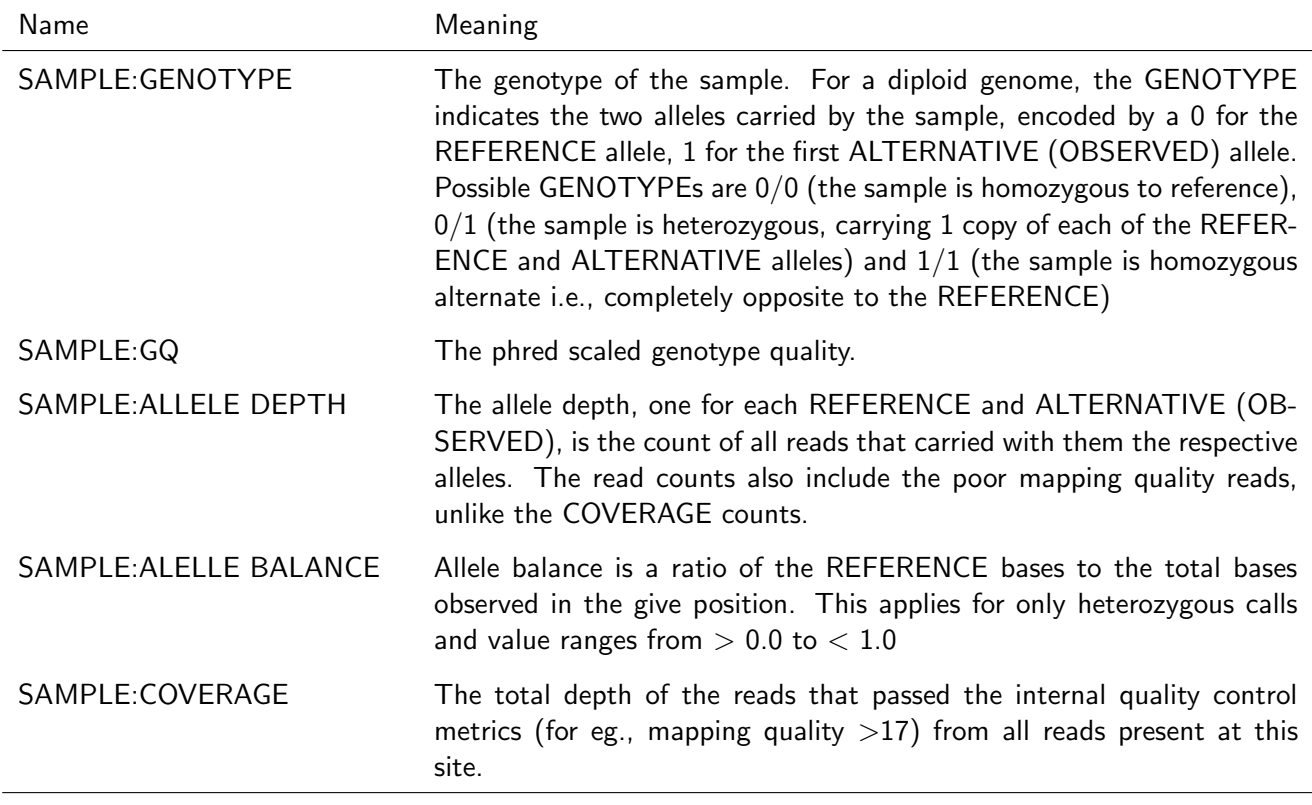

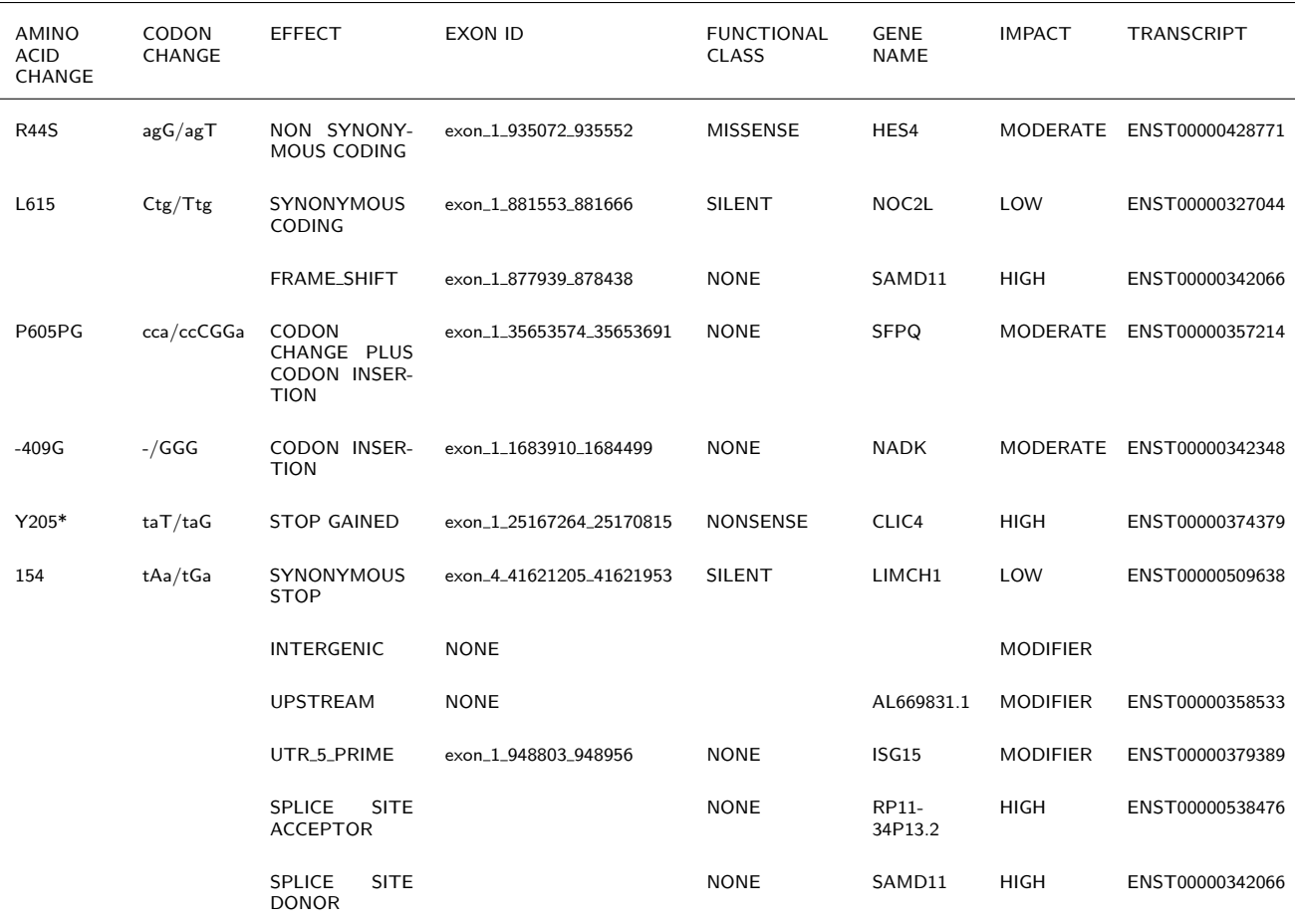

<span id="page-18-0"></span>Table 20: Examples of genomic annotations as produced by snpEff.

<span id="page-18-1"></span>Table 21: Definition of genomic annotations as produced by snpEff.

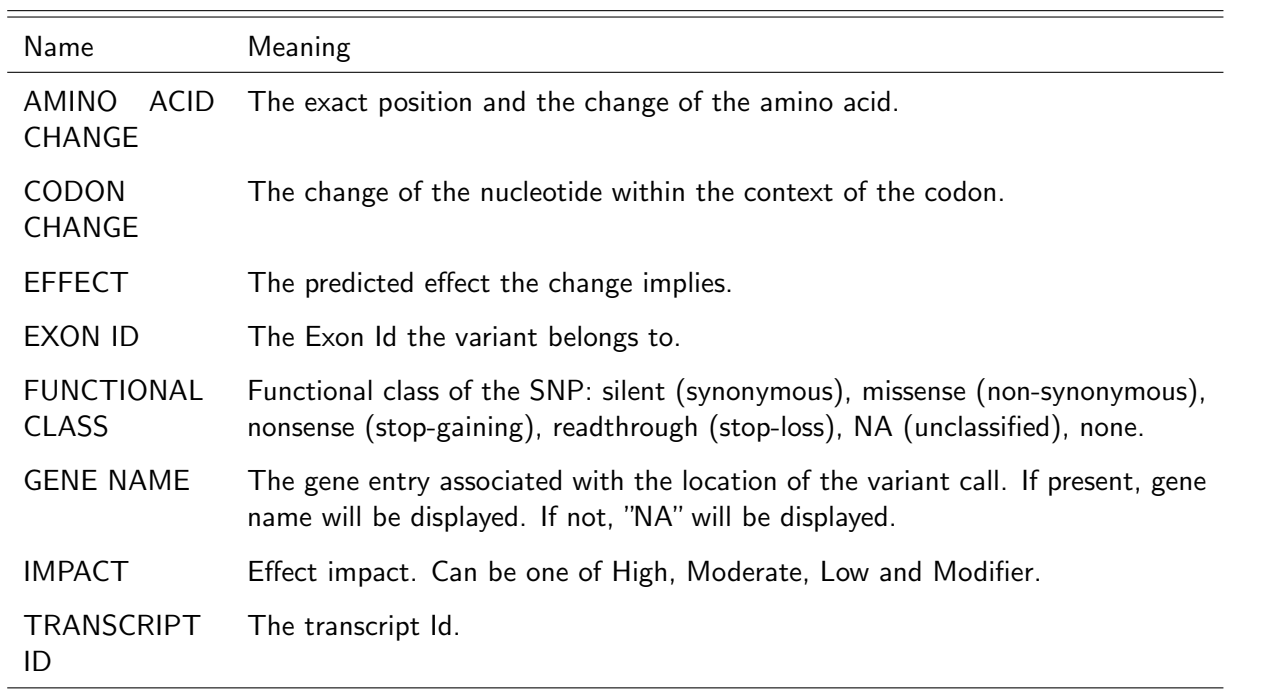

ं eurofins

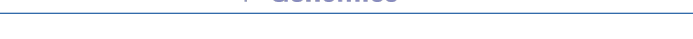

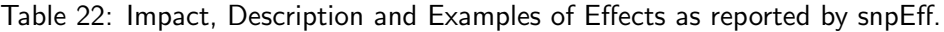

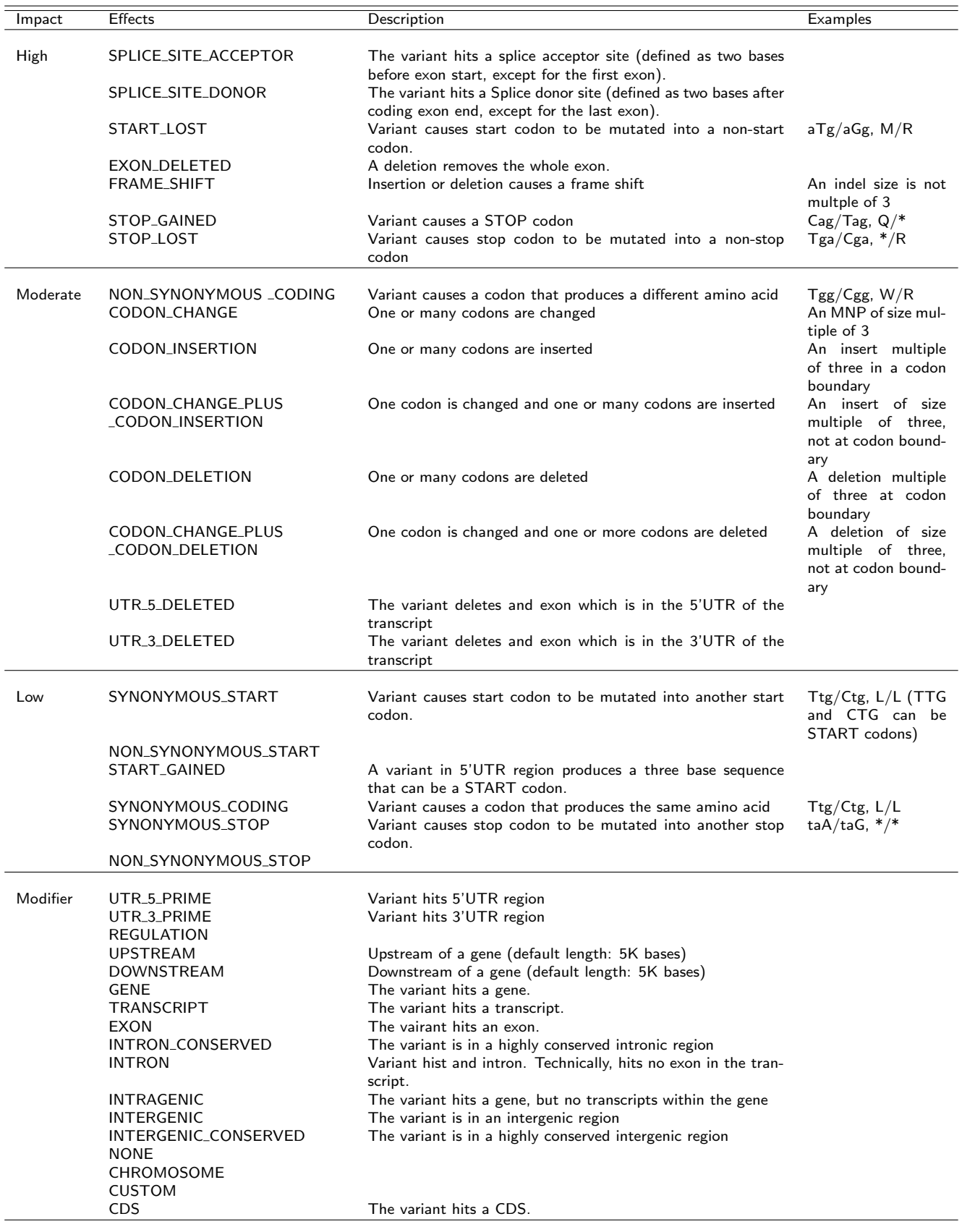

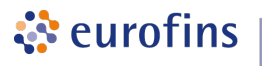

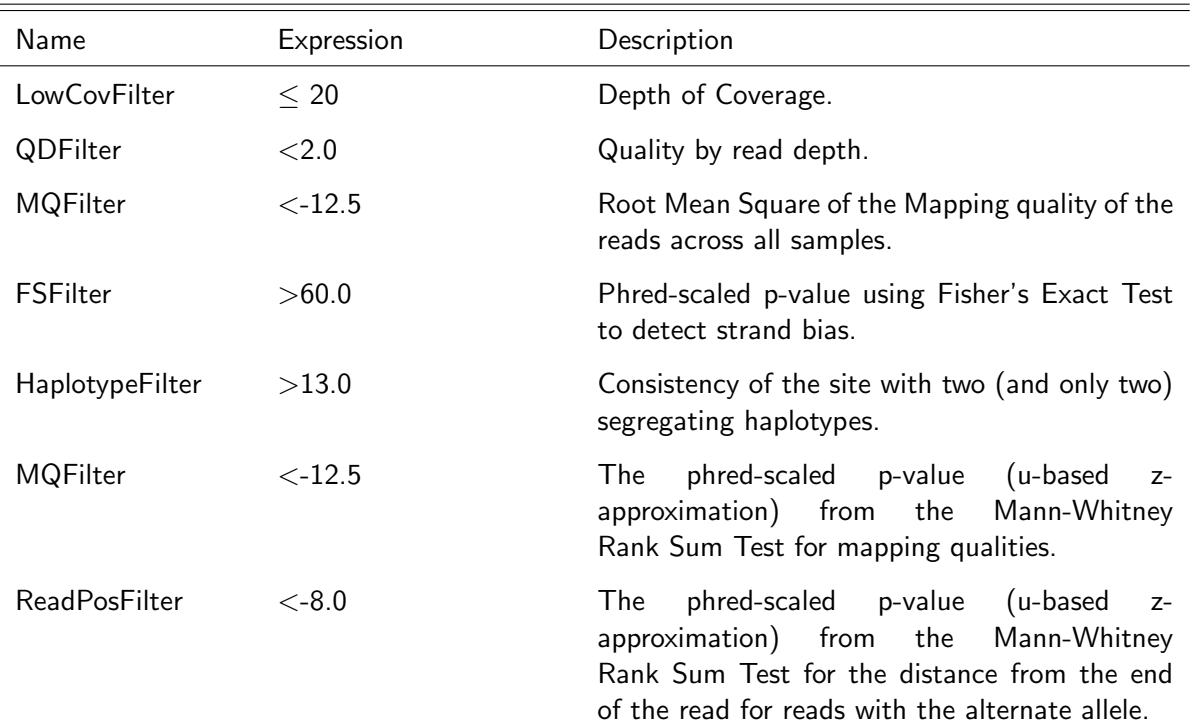

<span id="page-20-0"></span>Table 23: Filters applied for single nucleotide variant sites.

<span id="page-20-1"></span>Table 24: Filter applied for small Insertion / Deletion variant sites.

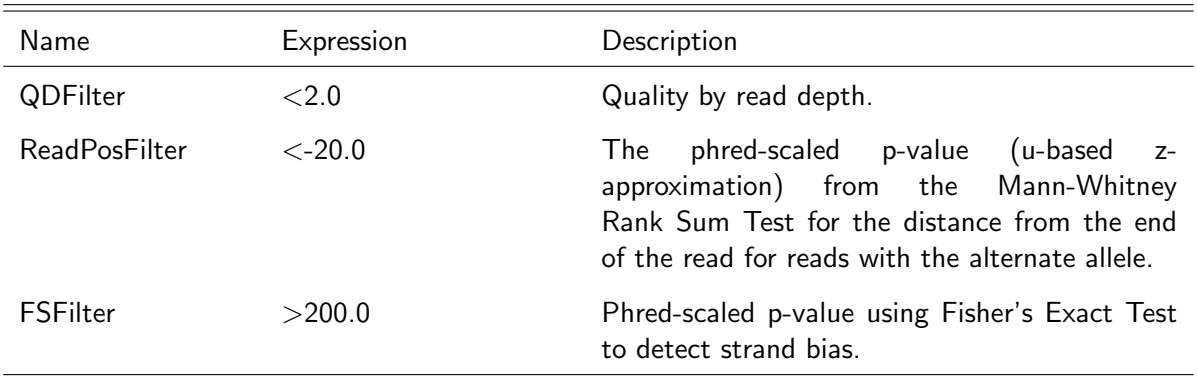

<span id="page-21-0"></span>Eurofins Genomics' products, services and applications reach the best quality and safety levels. They are carried out under strict QM and QA systems and comply with the following standards:

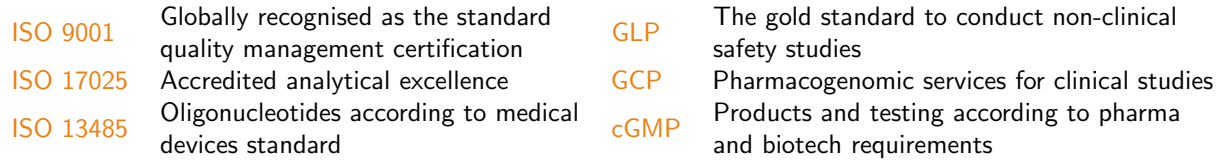